## **Generowanie bilansu zamknięcia**

Ten punkt menu pozwala na wykonanie automatycznych przeksięgowań związanych z końcem roku. Funkcja to dokonuje następujących przeksięgowań:

- Salda kont wynikowych (tzw.siódemki) są przeksięgowane na konto "Wyniku finansowego".

- Jeśli firma prowadzi ewidencję księgową na kontach stanowisk kosztów (tzw.piątki) to salda tych kont są przeksięgowane również na konto "Wyniku finansowego", a salda kont kosztowych (tzw. czwórki) są przeksięgowane na konto "Rozliczenia kosztów"(490).

- Jeśli firma nie prowadzi ewidencji księgowej na kontach stanowisk kosztów (tzw.piątki) to salda kont kosztowych (tzw.czwórki) są przeksięgowane na konto "Wyniku finansowego".

Aby wygenerować Bilans zamknięcia należy:

- W polu Komórka za pomocą ikonki (ctrl-f) lupy wybrać symbol komórki, który chcemy zastosować. Pole to może też pozostać niewypełnione.

- W polu Symbol za pomocą ikonki (ctrl-f) lupy wybrać symbol dokumentu księgowego, który chcemy zastosować. Dobrze byłoby aby był to symbol stosowany tylko do operacji tzw.Bilansu zamknięcia (np.BZ)

- W polu "Rok" wpisać rok, dla którego generujemy dokument.

Przyciskiem (ctrl-o) plus  $\overline{\equiv}$  zakładamy nowy dokument.

Należy wprowadzić właściwe daty w pole Wystawiono i Księgowano.

Nastepnie można wypełnić pole tekstowe Opis.

W pole "Identyfikator" można wpisać identyfikator pracownika, który uruchamia generowanie Bilansu zamknięcia. Jeśli w definicji użytkownika zalogowanego jest przypisany identyfikator pracownika to ten identyfikator pojawi się w tym polu automatycznie.

W pole "Konto-wynik finansowy" wpisujemy konto księgowe "Wynik finansowy".

W pole "Konto rozliczeniowe kosztów" wpisujemy konto na które chcemy przeksięgować salda kont kosztowych (tzw. czwórek)

Powypełnieniu wszystkich pól za pomocą ikonki Wykonaj (F1)  $\bullet$  uruchamiamy generowanie Bilansu zamknięcia.

Po zakończeniu generowania dokument jest dostępny w punkcie menu Dokumenty-Księgowe-Podstawowe gdzie możemy go edytować, wydrukować i zaksięgować. [Ogólne zasady posługiwania się programem FIRMATIC - wersja graficzna](http://www.firmatic.pl/dokuwiki/doku.php?id=ogolne_zasady_poslugiwania_sie_programem_firmatic_-_interface_graficzny)

From: <http://www.firmatic.pl/dokuwiki/> - **Firmatic**

Permanent link: **[http://www.firmatic.pl/dokuwiki/doku.php?id=dokumenty\\_ksiegowe\\_generowanie\\_bz](http://www.firmatic.pl/dokuwiki/doku.php?id=dokumenty_ksiegowe_generowanie_bz)**

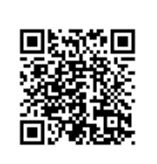

Last update: **2016/02/24 15:53**